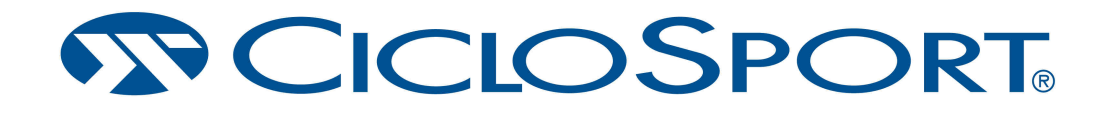

## **SET-TOOL FÜR MAC OS**

## **Installationsanleitung für das SET-TOOL von Ciclosport**

Sie benötigen für die Installation der Software die Datei "SettingBox.dmg" und den Treiber "SiLabsUSBDriverDisk.dmg".Beides können Sie sich von unsere Webseite www.ciclosport.com/de/downloads/kategorie/29 herunterladen.

1. Installation des Treibers

Klicken Sie nach dem Download auf die Datei "SiLabsUSBDriverDisk.dmg", jetzt erscheint im Finder  $\rightarrow$  Geräte "Silicon Labs VCP Driver Install Disk". Klicken Sie darauf und Öffnen Sie die Datei "Silicon Labs VCP Driver Installer". Nun erscheint ein das Installationsfenster, folgenden Sie den Instruktionen des Programms.

2. Installation der Software

Öffnen Sie die Datei "SettingBox.dmg" und ziehen Sie das Icon "SettingBox" in den Ordner "Applications". Damit ist die Datei auf Ihrem MAC installiert. Nun könne Sie unter Ihren "Programmen" das Programm "SettingBox" starten.

Haben Sie noch weitere Fragen?

Rufen Sie uns einfach unter 089 89527061 an oder schreiben Sie uns eine E-Mail an ciclo-service@ciclosport.de.